# **ਆਪਣੀ ਮੁਲਾਕਾਤ ਵੀਡੀਓ ਰਾਹੀਂ ਕਰਨਾ**

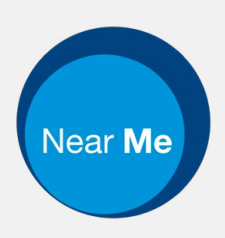

Enter the name of the service here

## **ਵੀਡੀਓ ਕਾਲ ਕਰਨਾ ਸੁਵਿਧਾਜਨਕ ਅਤੇ ਵਰਤੋਂ ਵਿੱਚ ਅਸਾਨ ਹੈ**

ਆਪਣੀ ਮੁਲਾਕਾਤ ਦੀ ਥਾਂ 'ਤੇ ਜਾਣ ਦੀ ਬਜਾਏ, ਤੁਸੀਂ ਹੇਠ ਦਿੱਤੇ ਲਿੰਕ ਦੀ ਵਰਤੋਂ ਕਰਦਿਆਂ, ਔਨਲਾਈਨ ਉਡੀਕ ਖੇਤਰ ਵਿੱਚ ਦਾਖਲ ਹੋ ਜਾਵੋਗੇ।

ਇਹ ਸੇਵਾ ਇਸ ਗੱਲ ਵੱਲ ਧਿਆਨ ਦੇਵੇਗੀ ਕਿ ਤੁਸੀਂ ਪਹੁੰਚ ਗਏ ਹੋ, ਅਤੇ ਪ੍ਰਦਾਤਾ ਤਿਆਰ ਹੋਣ 'ਤੇ ਤੁਹਾਡੀ ਕਾਲ ਵਿੱਚ ਸ਼ਾਮਲ ਹੋ ਜਾਵੇਗਾ।

ਇਸ ਦੇ ਲਈ ਕੋਈ ਖਾਤਾ ਬਣਾਉਣ ਦੀ ਜ਼ਰੂਰਤ ਨਹੀਂ ਹੈ।

ਵੀਡੀਓ ਕਾਲ ਕਰਨਾ ਸੁਰੱਖਿਅਤ ਹੈ ਅਤੇ ਤੁਹਾਡੀ ਪਰਦੇਦਾਰੀ ਵੀ ਸੁਰੱਖਿਅਤ ਰਹਿੰਦੀ ਹੈ।

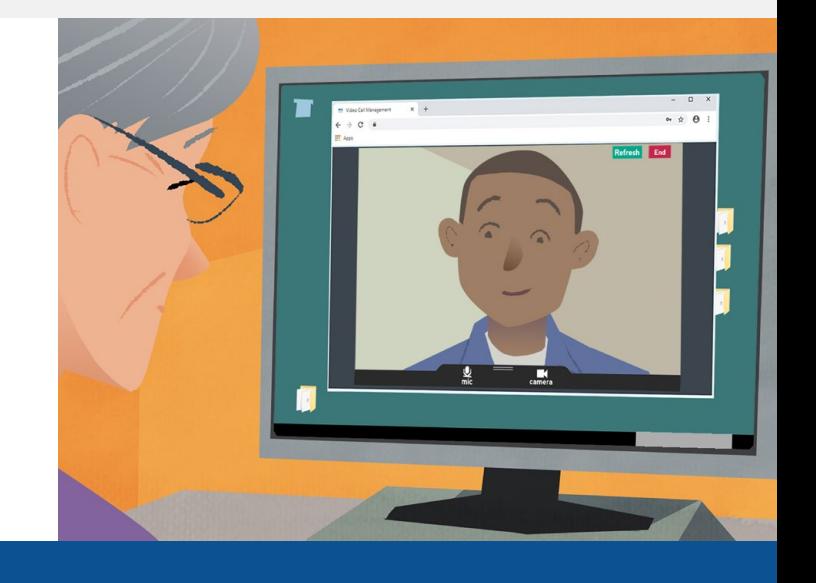

## **ਮੈਂ ਆਪਣੀ ਵੀਡੀਓ ਮੁਲਾਕਾਤ ਵਿੱਚ ਕਿਵੇਂ ਸ਼ਾਮਲ ਹੋਵਾਂ?**

ਇੱਥੇ ਜਾਓ: Enter the URL of the web page entry point here

# **ਮੈਨੂੰ ਵੀਡੀਓ ਕਾਲ ਕਰਨ ਲਈ ਕਿਸ ਚੀਜ਼ ਦੀ ਜ਼ਰੂਰਤ ਹੈ?**

ਵੀਡੀਓ ਕਾਲ ਕਰਨ ਲਈ **ਇੱਕ ਡਿਵਾਈਸ**, ਜਿਵੇਂ ਕਿ ਇੱਕ ਸਮਾਰਟਫੋਨ, ਟੈਬਲੇਟ, ਜਾਂ ਵੈਬਕੈਮ ਅਤੇ ਸਪੀਕਰ (ਜੋ ਅਕਸਰ ਲੈਪਟਾਪ ਵਿੱਚ ਬਣੇ ਹੀ ਹੁੰਦੇ ਹਨ) ਵਾਲਾ ਕੰਪਿਉਟਰ।

ਇੱਕ ਭਰੋਸੇਮੰਦ ਇੰਟਰਨੈਟ ਕਨੈਕਸ਼ਨ (ਵਾਇਰਡ, Wi-Fi ਜਾਂ ਮੋਬਾਈਲ ਡੇਟਾ)। ਜੇ ਤੁਸੀਂ ਔਨਲਾਈਨ ਵੀਡੀਓ ਦੇਖ ਸਕਦੇ ਹੋ, ਤਾਂ ਤੁਸੀਂ ਵੀਡੀਓ ਕਾਲ ਕਰ ਸਕਦੇ ਹੋ।

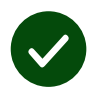

ਤੁਹਾਡੇ ਸਲਾਹ-ਮਸ਼ਵਰੇ ਲਈ **ਇੱਕ ਨਿਜੀ, ਰੋਸ਼ਨੀਦਾਰ ਖੇਤਰ**, ਜਿੱਥੇ ਤੁਹਾਨੂੰ ਕੋਈ ਵਿਘਨ ਨਹੀਂ **ਪਾਵੇਗਾ।**

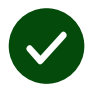

ਵੀਡੀਓ ਕਾਲ ਦੇ ਸਰਬੋਤਮ ਅਨੁਭਵ ਲਈ **Chrome**, **Safari**, ਜਾਂ **Edge** ਦਾ ਨਵੀਨਤਮ ਸੰਸਕਰਣ ਵਰਤੋ।

 $\bullet$ **Google Chrome** Windows, Android, MacOS

**Apple Safari** MacOS, iOS, iPadOS

**Microsoft Edge** Windows

## **ਮੈਨੂੰ ਕੀ ਪਤਾ ਹੋਣਾ ਚਾਹੀਦਾ ਹੈ?**

#### **ਕੀ ਇਹ ਸੁਰੱਖਿਅਤ / ਗੁਪਤ ਹੈ?**

ਤੁਹਾਡੇ ਕੋਲ ਤੁਹਾਡਾ ਆਪਣਾ ਨਿੱਜੀ ਵੀਡੀਓ ਕਮਰਾ ਹੁੰਦਾ ਹੈ, ਜਿੱਸ ਵਿੱਚ ਸਿਰਫ ਪ੍ਰਮਾਣਿਤ ਪ੍ਰਦਾਤਾ ਦਾਖਲ ਹੋ ਸਕਦੇ ਹਨ।

ਤੁਹਾਡੇ ਦੁਆਰਾ ਦਾਖਲ ਕੀਤੀ ਕੋਈ ਵੀ ਜਾਣਕਾਰੀ ਸਟੋਰ ਨਹੀਂ ਕੀਤੀ ਜਾਂਦੀ ਹੈ।

ਕਾਲਾਂ ਨੂੰ ਰਿਕਾਰਡ ਨਹੀਂ ਕੀਤਾ ਜਾਂਦਾ ਹੈ।

## **ਇੱਕ ਵੀਡੀਓ ਕਾਲ ਕਰਨ ਵਿੱਚ ਕਿਨ੍ਹਾਂ ਖਰਚਾ ਆਉਂਦਾ ਹੈ?**

ਤਹਾਡੇ ਇੰਟਰਨੈਟ ਦੀ ਵਰਤੋਂ ਦੇ ਖਰਚੇ ਤੋਂ ਇਲਾਵਾ ਵੀਡੀਓ ਕਾਲ ਦਾ ਕੋਈ ਖਰਚਾ ਨਹੀਂ ਹੁੰਦਾ।

**ਸੁਝਾਅ!** ਜੇ ਤੁਸੀਂ ਆਪਣੇ ਮੋਬਾਈਲ ਡੇਟਾ ਦੀ ਵਰਤੋਂ ਤੋਂ ਬਚਣਾ ਚਾਹੁੰਦੇ ਹੋ, ਤਾਂ Wi-Fi ਨੈੱਟਵਰਕ ਨਾਲ ਕਨੈਕਟ ਕਰੋ।

### **ਮੇਰਾ ਕਿੰਨਾ ਇੰਟਰਨੈ ਟ ਡੇਟਾ ਖਰਚ ਹੋਵੇਗਾ?**

ਵੀਡੀਓ ਕਾਲ ਉਸ ਦੌਰਾਨ ਡੇਟਾ ਦੀ ਵਰਤੋਂ ਨਹੀਂ ਕਰਦੀ ਹੈ, ਜਦੋਂ ਤੁਸੀਂ ਕਿਸੇ ਦੇ ਤੁਹਾਡੇ ਨਾਲ ਸ਼ਾਮਲ ਹੋਣ ਦੀ ਉਡੀਕ ਕਰ ਰਹੇ ਹੁੰਦੇ ਹੋ।

ਕਾਲ ਕਨੈਕਟ ਹੋਣ ਤੋਂ ਬਾਅਦ, ਇਹ Skype® ਜਾਂ FaceTime® ਜਿਹਾ ਡੇਟਾ ਹੀ ਵਰਤੋਂ ਕਰਦੀ ਹੈ।

## **ਮੈਂ ਵੀਡੀਓ ਕਾਲ ਕਿਵੇਂ ਕਰਾਂ?**

ਆਪਣਾ ਵੈੱਬ ਬਰਾਉਜ਼ਰ ਖੋਲ੍ਹੋ ਅਤੇ ਪਤਾ ਪੱਟੀ (ਸਰਚ ਬਾਕਸ ਨਹੀਂ) ਵਿੱਚ ਸੇਵਾ ਦਾ ਵੈੱਬ ਪਤਾ ਟਾਈਪ ਕਰੋ।

ਤਿਆਰ ਹੋ ਜਾਣ 'ਤੇ **ਵੀਡੀਓ ਕਾਲ ਸ਼ੁਰੂ ਕਰੋ** ਬਟਨ 'ਤੇ ਕਲਿੱਕ ਕਰੋ।

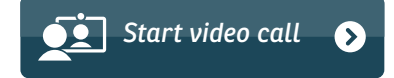

**ਸੁਝਾਅ!** ਆਪਣੇ ਸੈਟਅਪ ਦੀ ਜਾਂਚ ਕਰਨ ਲਈ ਮੁਲਾਕਾਤ ਤੋਂ ਪਹਿਲਾਂ ਇੱਕ ਟੈਸਟ ਕਾਲ ਕਰੋ।

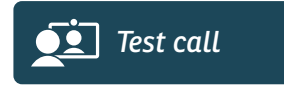

ਸਿਸਟਮ ਇਹ ਜਾਂਚ ਕਰੇਗਾ ਕਿ ਤੁਸੀਂ ਕਾਲ ਕਰਨ ਲਈ ਤਿਆਰ ਹੋ ਜਾਂ ਨਹੀਂ (ਇੰਟਰਨੈਟ, ਸਪੀਕਰ, ਮਾਈਕੋਫੋਨ, ਅਤੇ ਵੀਡੀਓ)।

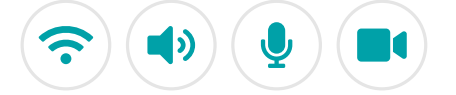

ਜੇ ਪੁੱਛਿਆ ਜਾਂਦਾ ਹੈ, ਤਾਂ ਆਪਣੇ ਬ੍ਰਾਉਜ਼ਰ ਨੂੰ ਆਪਣੇ ਕੈਮਰੇ ਅਤੇ ਮਾਈਕ੍ਰੋਫੋਨ ਦੀ ਵਰਤੋਂ ਕਰਨ ਦੀ ਆਗਿਆ ਦਿਓ।

ਆਪਣੇ ਵੇਰਵੇ ਦਰਜ ਕਰੋ, ਨਿਯਮ ਅਤੇ ਸ਼ਰਤਾਂ ਨਾਲ ਸਹਿਮਤ ਹੋਣ ਲਈ ਬਾਕਸ 'ਤੇ ਸਹੀ ਦਾ ਨਿਸ਼ਾਨ ਲਗਾਓ, ਅਤੇ ਆਪਣੀ ਕਾਲ ਸ਼ੁਰੂ ਕਰੋ।

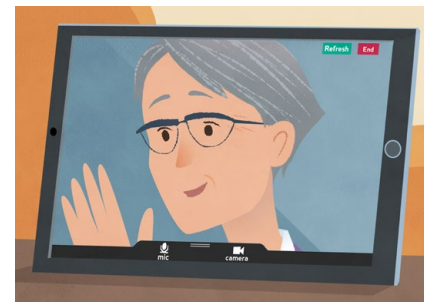

ਕਾਲ ਖਤਮ ਕਰਨ ਲਈ, **ਸਮਾਪਤ ਕਰੋ** 'ਤੇ ਕਲਿੱਕ ਕਰੋ।

**ਸੁਝਾਅ!** ਰੀਫ੍ਰੈਸ਼ 'ਤੇ ਕਲਿੱਕ ਕਰਕੇ ਕਾਲ ਕਰਨ ਨਾਲ ਜੁੜੀਆਂ ਕਈ ਸਮੱਸਿਆਵਾਂ ਨੂੰ ਹੱਲ ਕੀਤਾ ਜਾ ਸਕਦਾ ਹੈ।

End Refresh

# **ਜੇ ਕੋਈ ਸਮੱਸਿਆ ਆਉਂਦੀ ਹੈ, ਤਾਂ ਮੈਂ ਕੀ ਕਰਾਂ?**

#### **<https://nhs.attendanywhere.com/troubleshooting>** 'ਤੇ ਜਾਓ

#### ਹੋਰ ਜਾਣਕਾਰੀ

Enter additional information, such as contact details, here

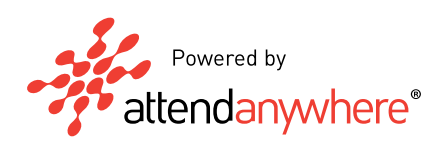